# **Produzione - Modello dati (continuousTraining - FCO)**

#### <span id="page-0-0"></span>Configurazioni

Le configurazioni associate a questo Modello Dati sono disponibili alla seguente pagina: [Produzione - IRIS AP-RM Configurazioni: Formazione Continua](https://wiki.u-gov.it/confluence/display/UGOVHELP/Produzione+-+IRIS+AP-RM+Configurazioni#ProduzioneIRISAPRMConfigurazioni-FormazioneContinua(continuousTraining-FCO)-anchor)  [\(continuousTraining - FCO\)](https://wiki.u-gov.it/confluence/display/UGOVHELP/Produzione+-+IRIS+AP-RM+Configurazioni#ProduzioneIRISAPRMConfigurazioni-FormazioneContinua(continuousTraining-FCO)-anchor)

Questa sezione dettaglia il modello dati dell'entità ricalcando la struttura del form di raccolta dati.

Per ogni TAB viene visualizzata una tabella che riporta le seguenti colonne:

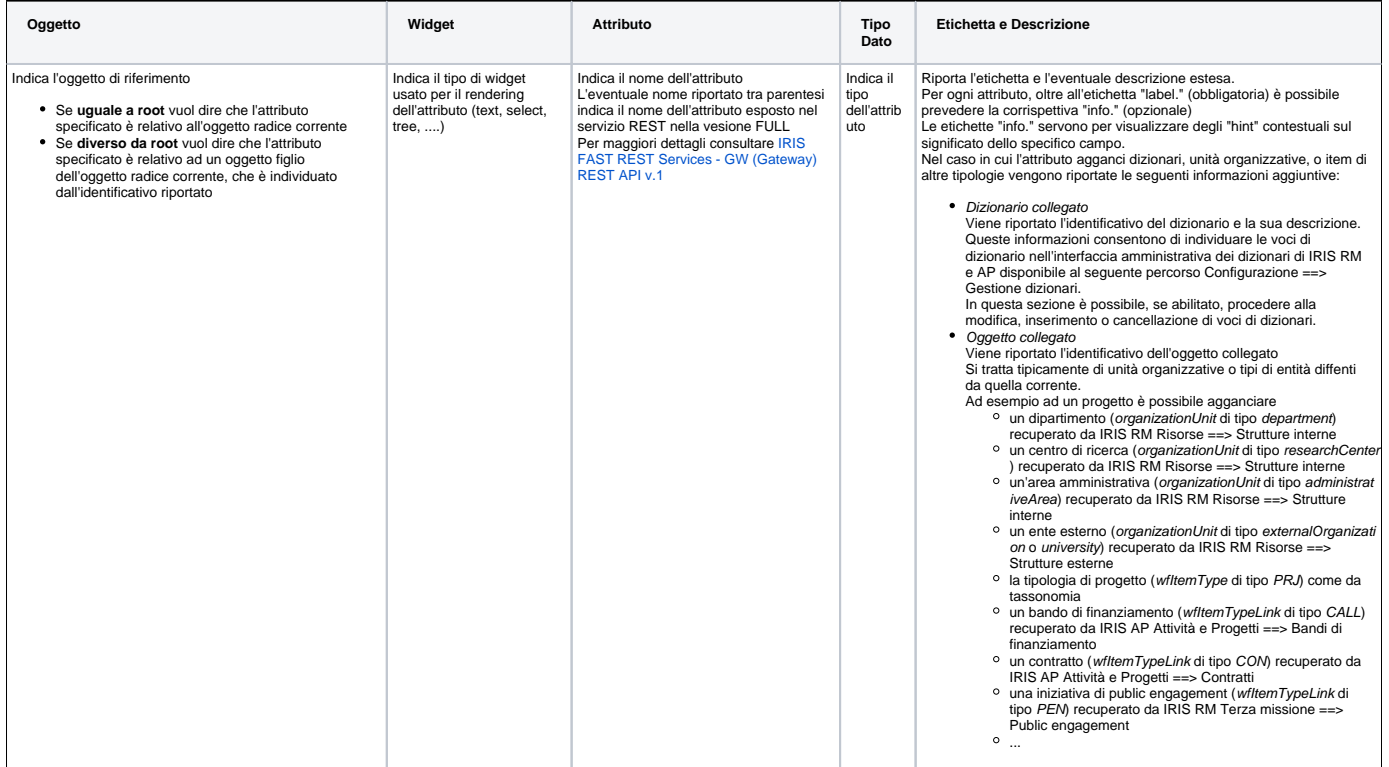

Di seguito l'elenco di TUTTI i TAB previsti per il seguente modello.

Tenere presente che alcuni TAB potrebbero essere visibili solo a determinate categorie di attori e/o solo in certi stati: per questi dettagli cfr il flusso di riferimento dell'entità in questione alla sezione "Permessi".

- [Configurazioni](#page-0-0)
- [Dati generali \(continuousTraining/form1\)](#page-0-1)
- [Soggetti coinvolti \(continuousTraining/form2\)](#page-1-0)
- [Dati economici \(continuousTraining/form3\)](#page-2-0)
- [@@ \(continuousTraining/form4\)](#page-2-1)
- [Versioni \(continuousTraining/form5\)](#page-3-0)

#### <span id="page-0-1"></span>Dati generali (continuousTraining/form1)

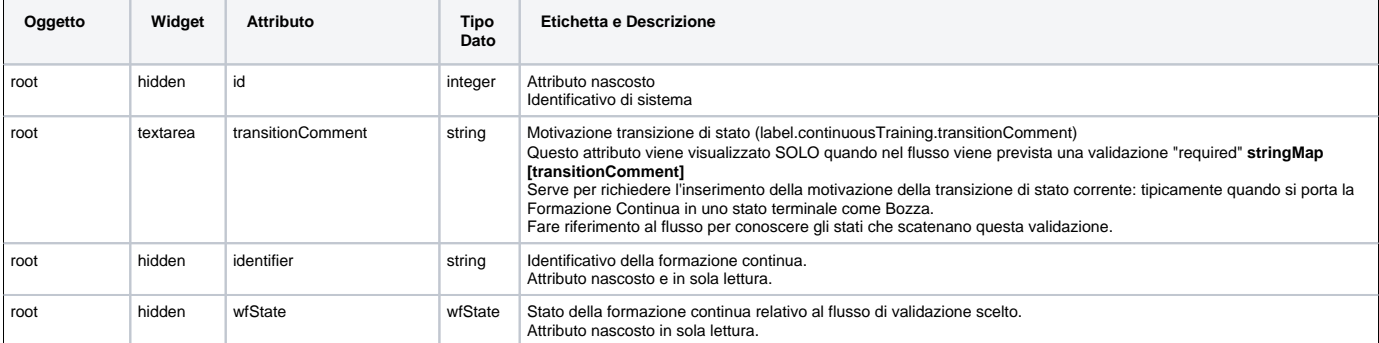

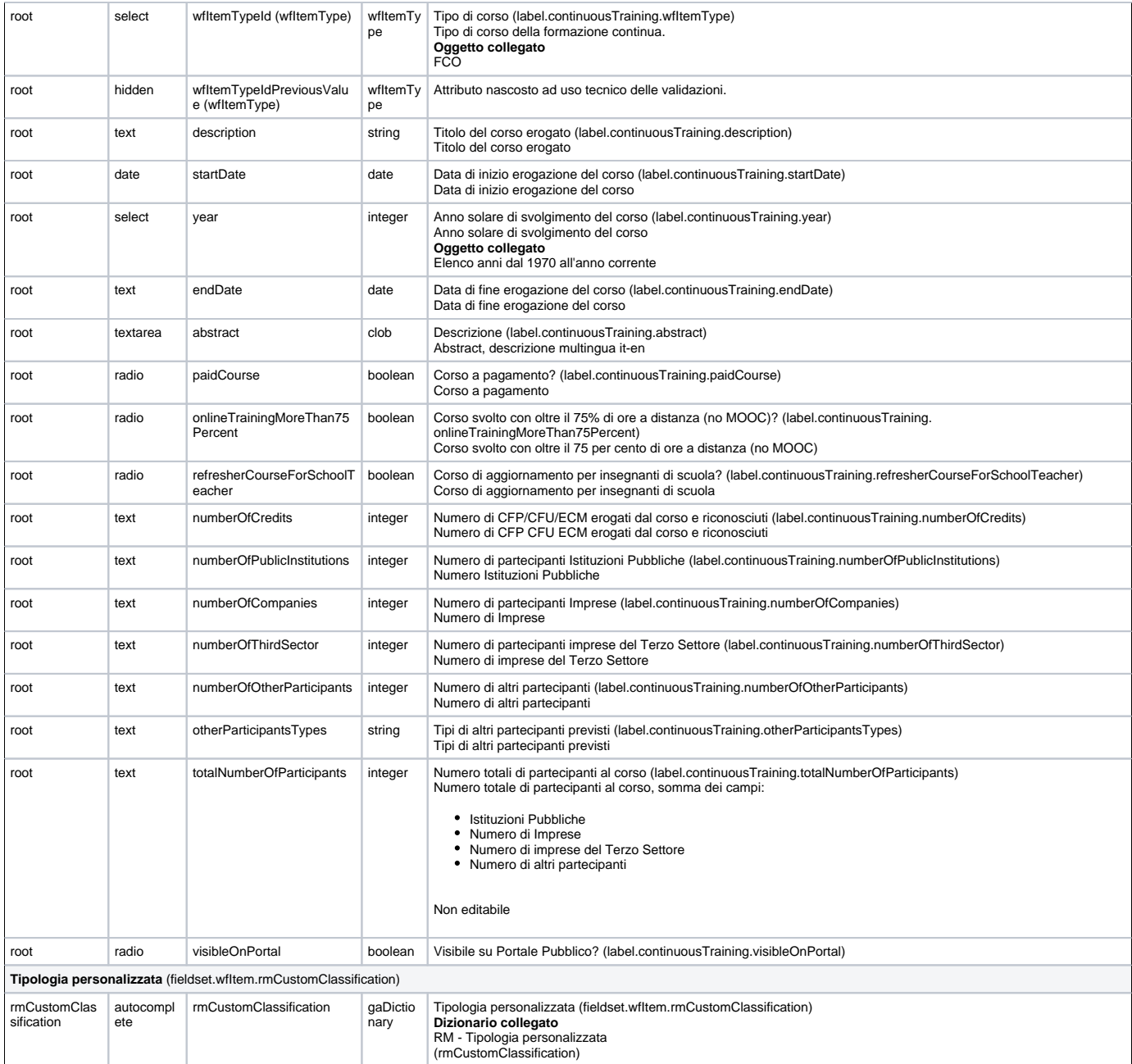

## <span id="page-1-0"></span>Soggetti coinvolti (continuousTraining/form2)

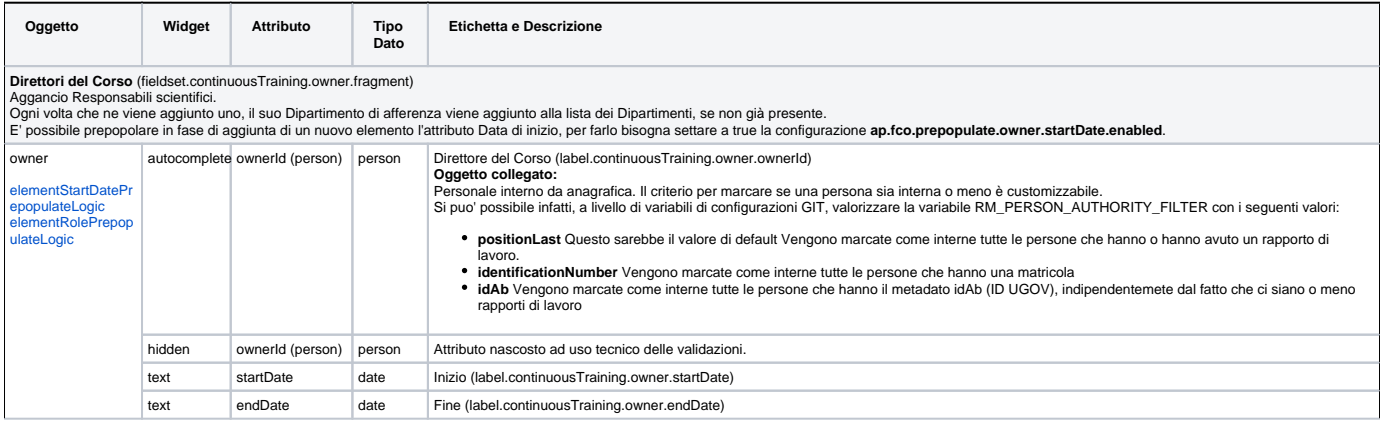

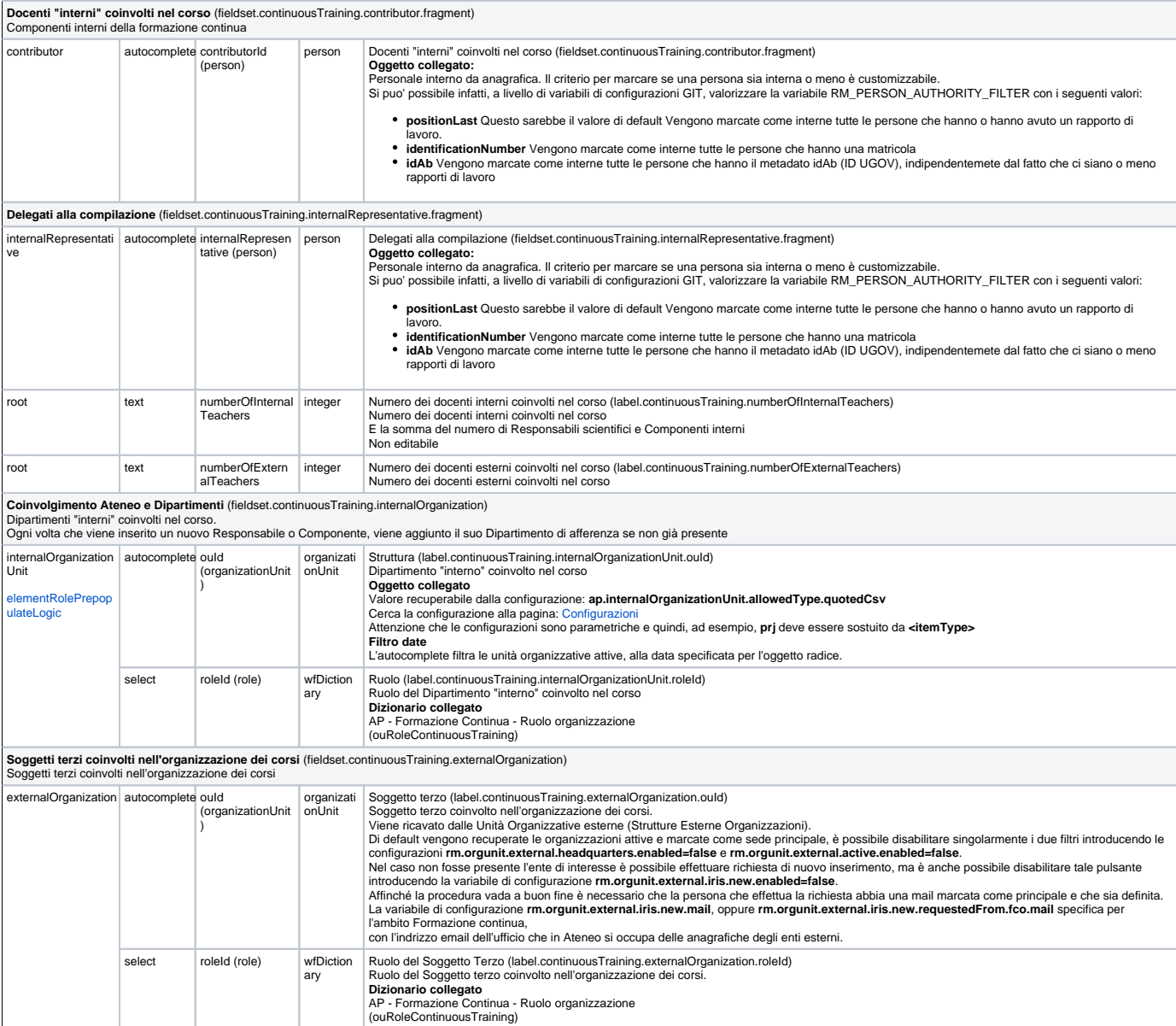

## <span id="page-2-0"></span>Dati economici (continuousTraining/form3)

<span id="page-2-1"></span>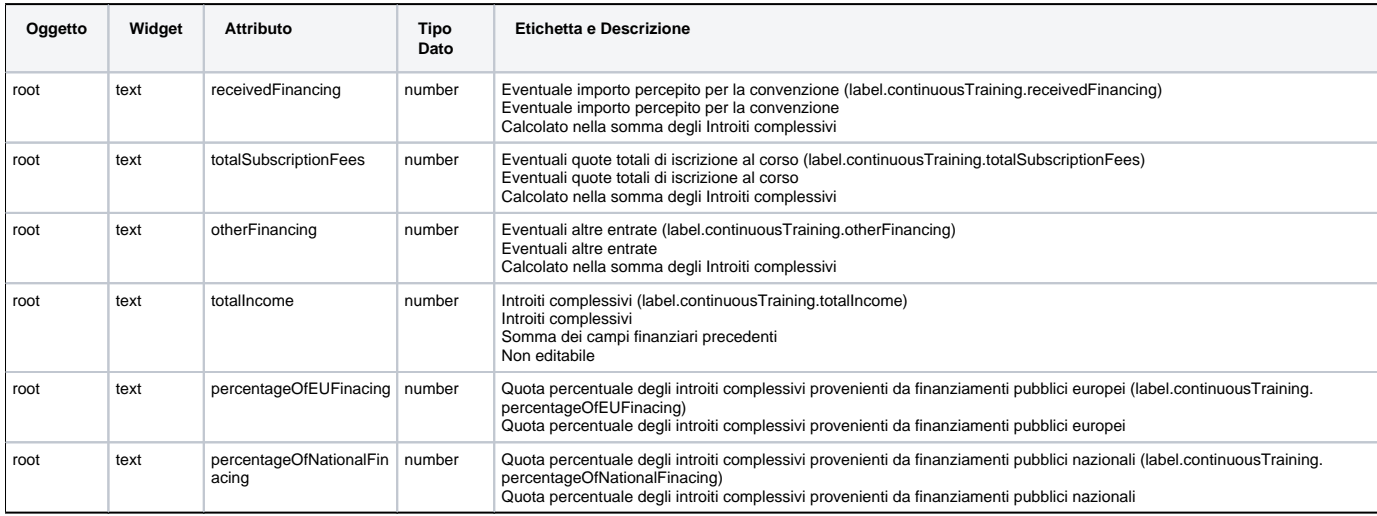

## @@ (continuousTraining/form4)

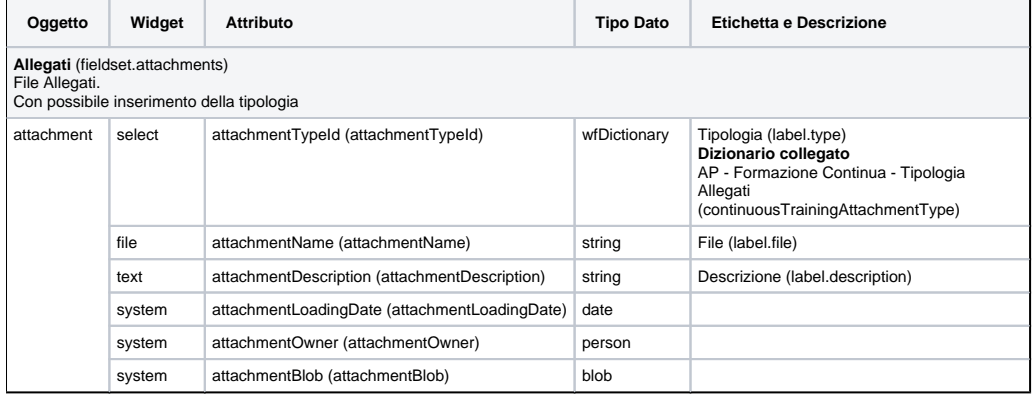

## <span id="page-3-0"></span>Versioni (continuousTraining/form5)

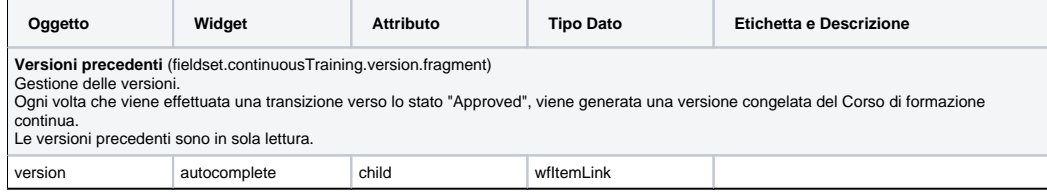